## 通報者画面操作(Android版)

・ショートメッセージ画面から URLをタップします。

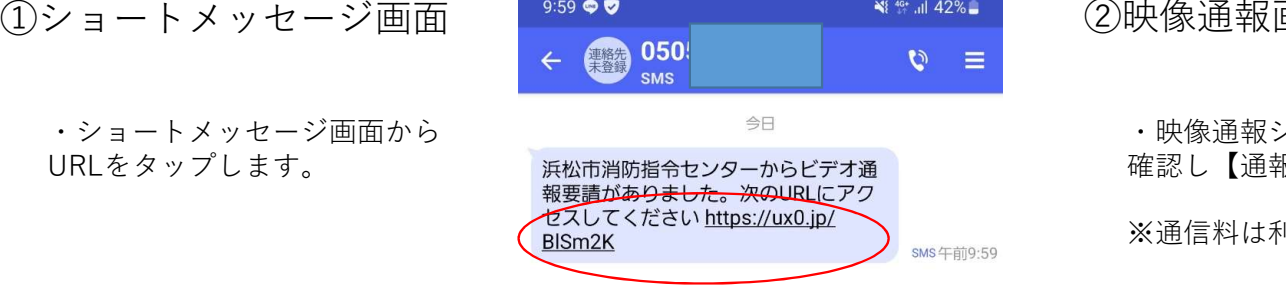

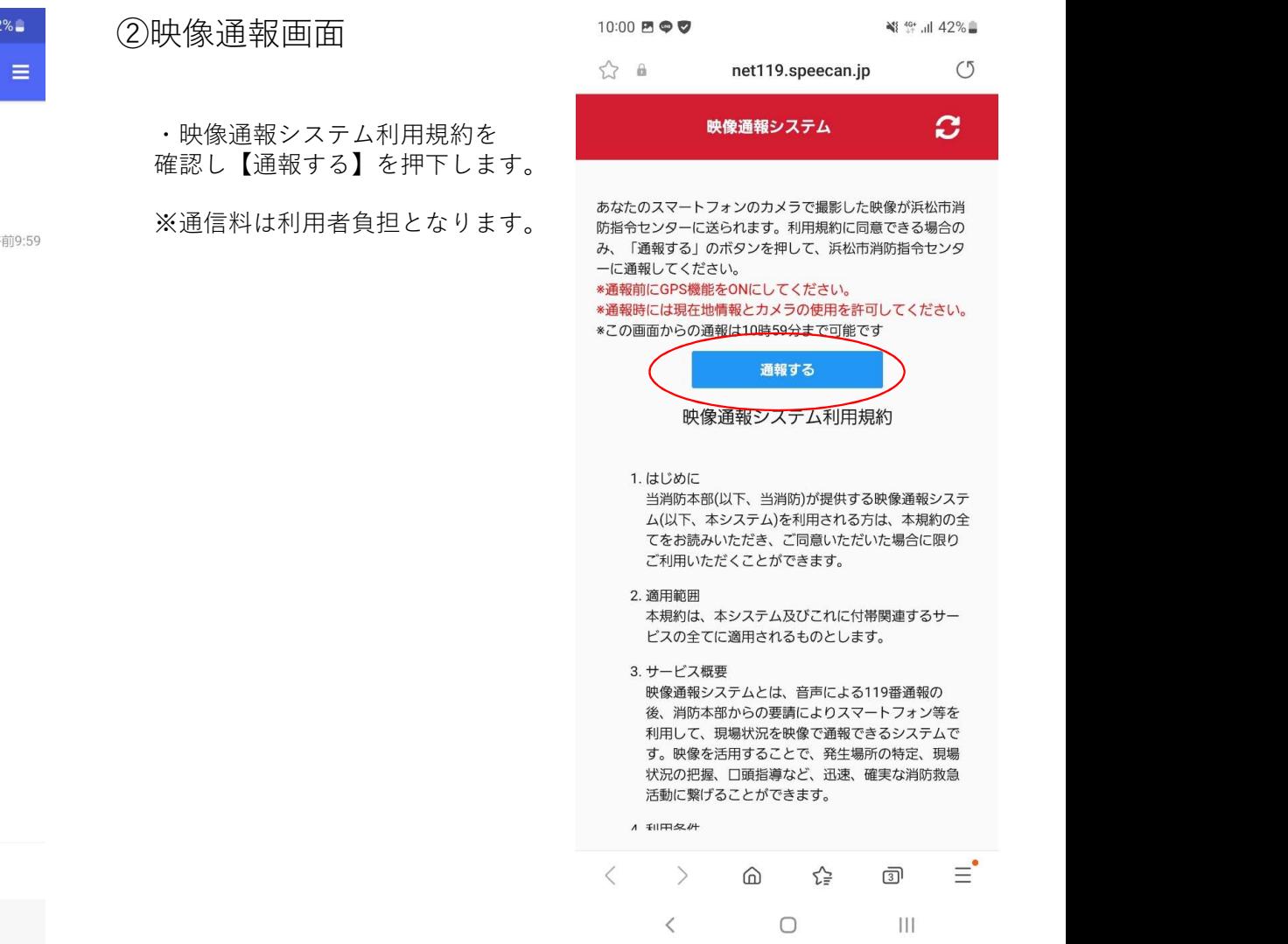

ショートメッセージ(SMS)を送信

 $\begin{array}{cccccccccc} \times & \hspace{1.5cm} & \hspace{1.5cm} & \hspace{1.5cm$ 

## ③映像通報画面(位置情報) 10:16 ● Bマ インチン インチン インチング

が出た場合は、【OK】を押下します。

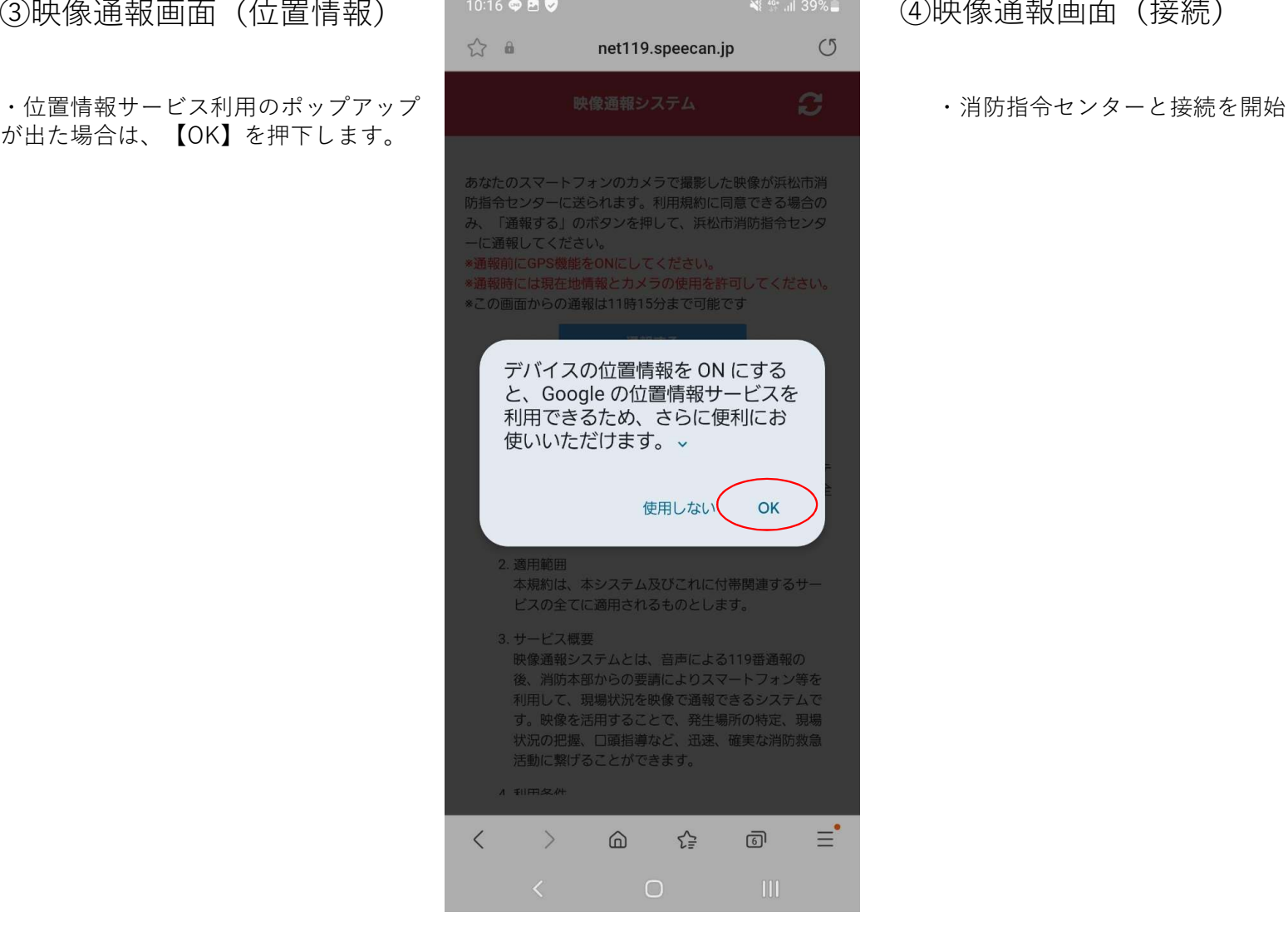

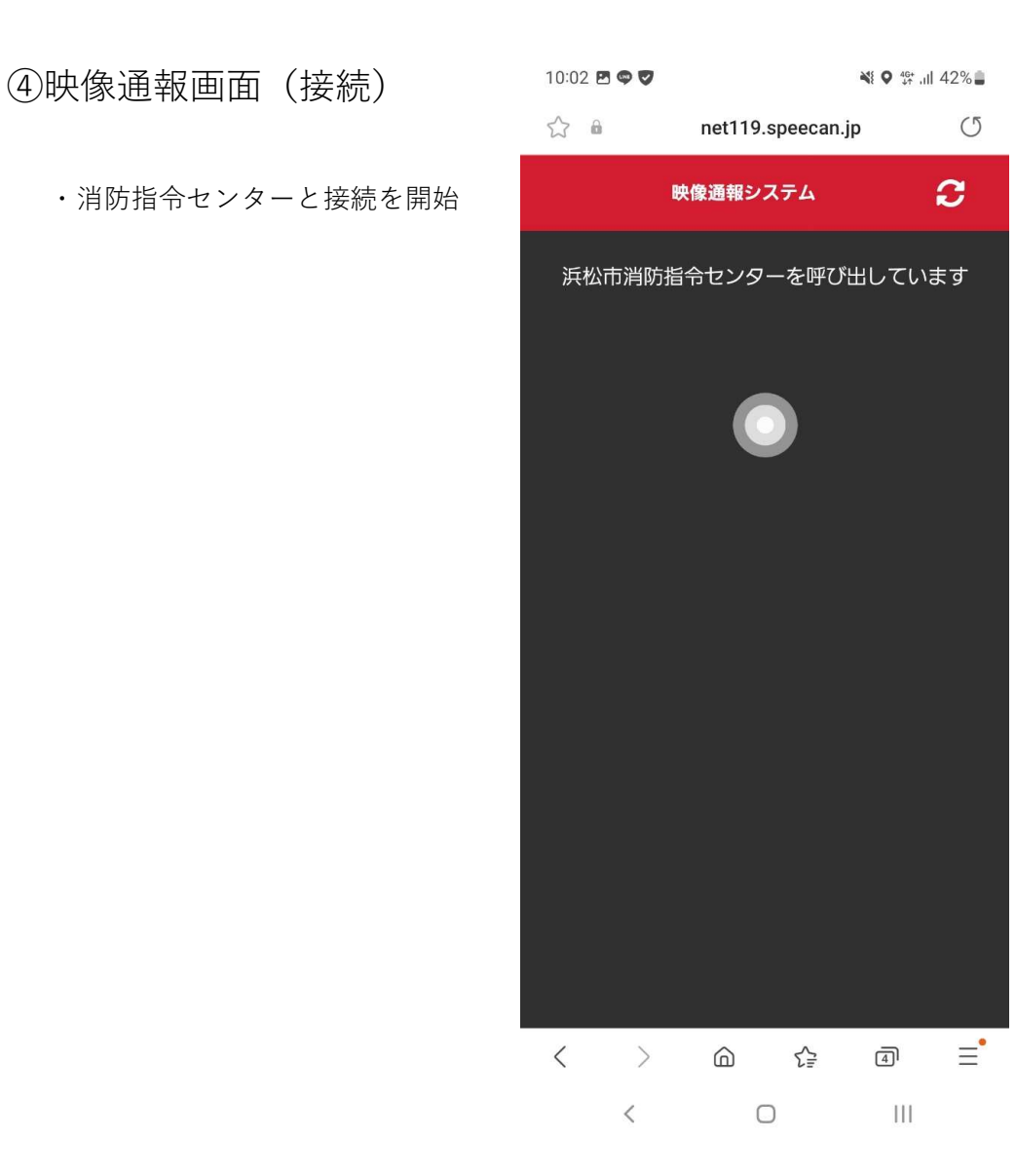

・以上で映像通報は終了です。

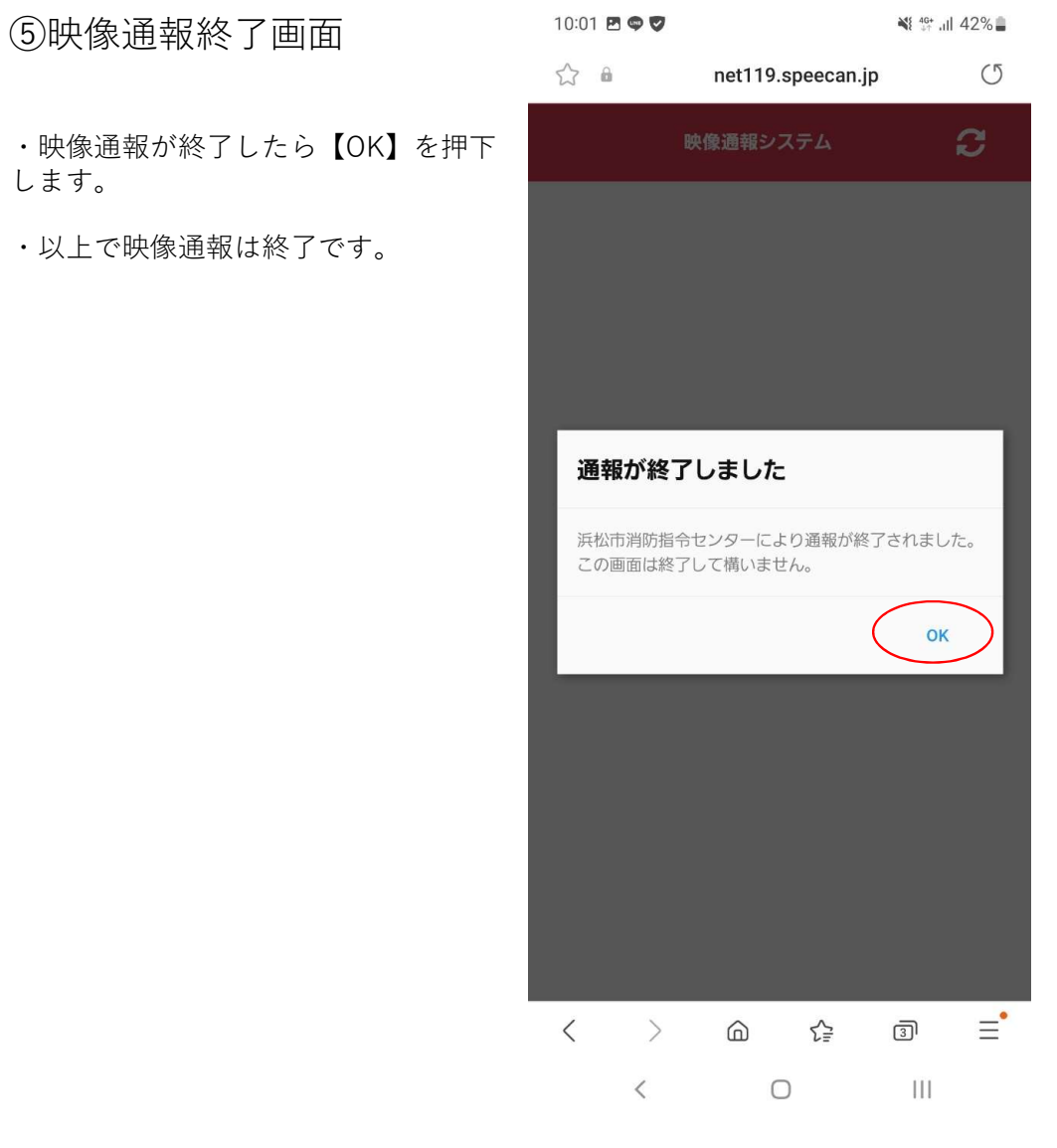